Professor Bairros- BairrosPD (13/10/2022)

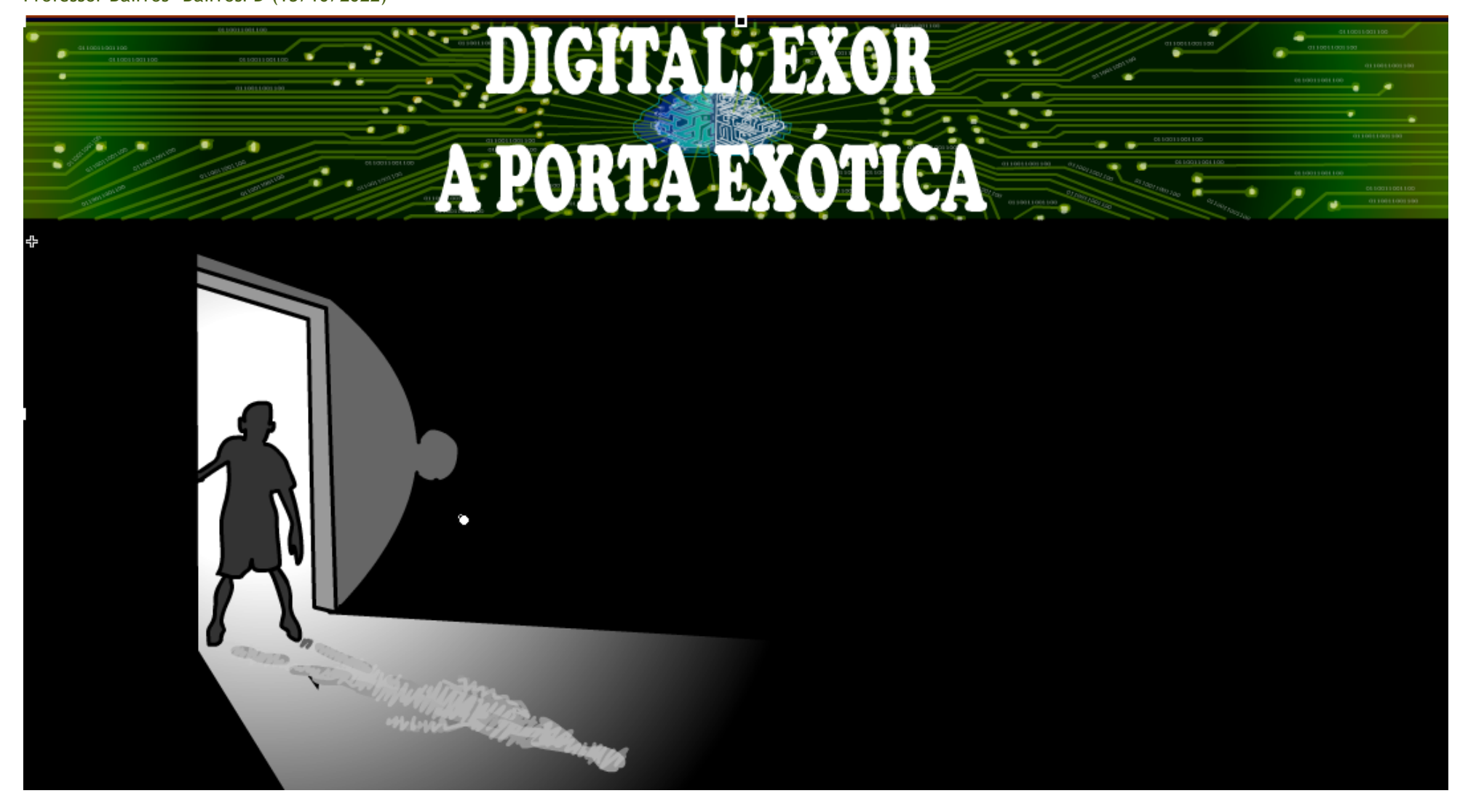

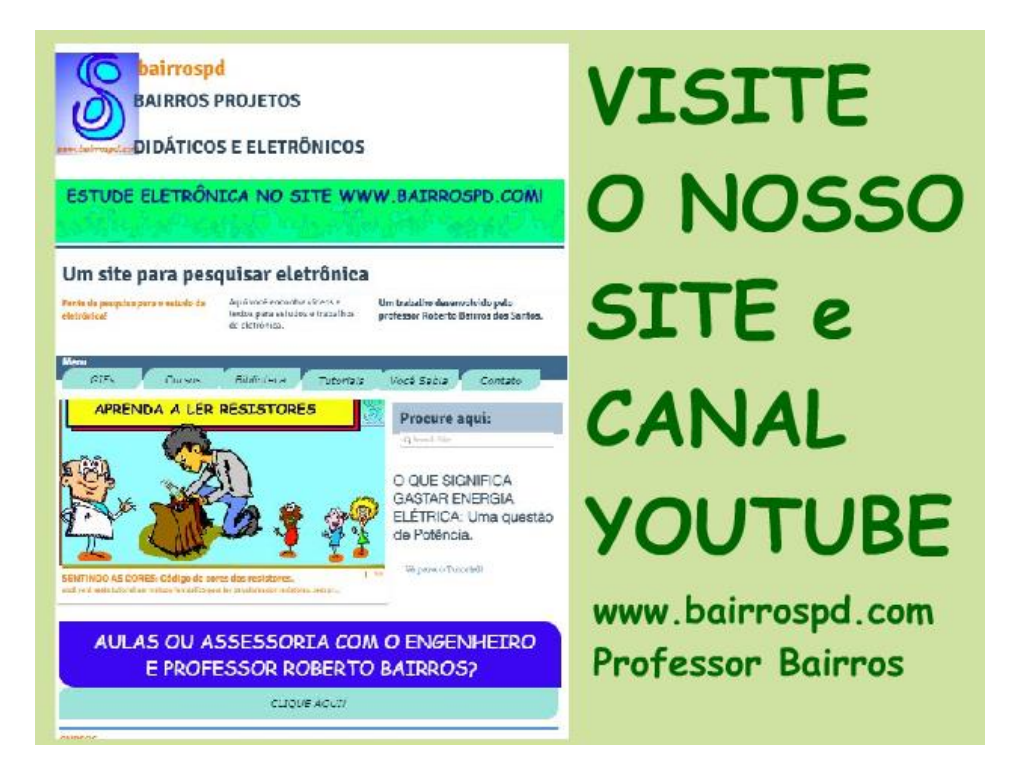

#### [www.bairrospd.com](http://www.bairrospd.com/)

[https://www.youtube.com/channel/UC\\_ttfxnYdBh4IbiR9twtpPA](https://www.youtube.com/channel/UC_ttfxnYdBh4IbiR9twtpPA)

VISITE O SITE DO PROFESSOR BAIRROS LÁ EM O PDF E MUITO MAIS.

PARA AULAS ONLINE CONTATE VIA SITE.

[www.bairrospd.com](http://www.bairrospd.com/)

#### SUMÁRIO

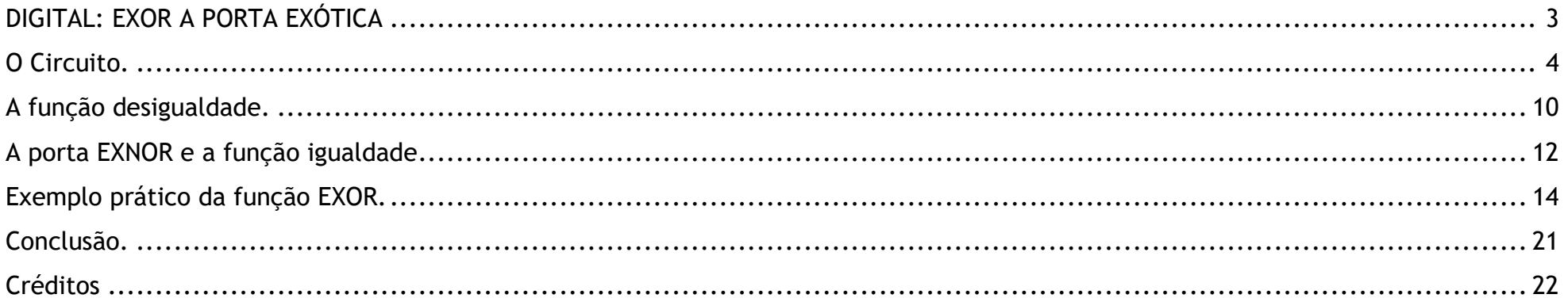

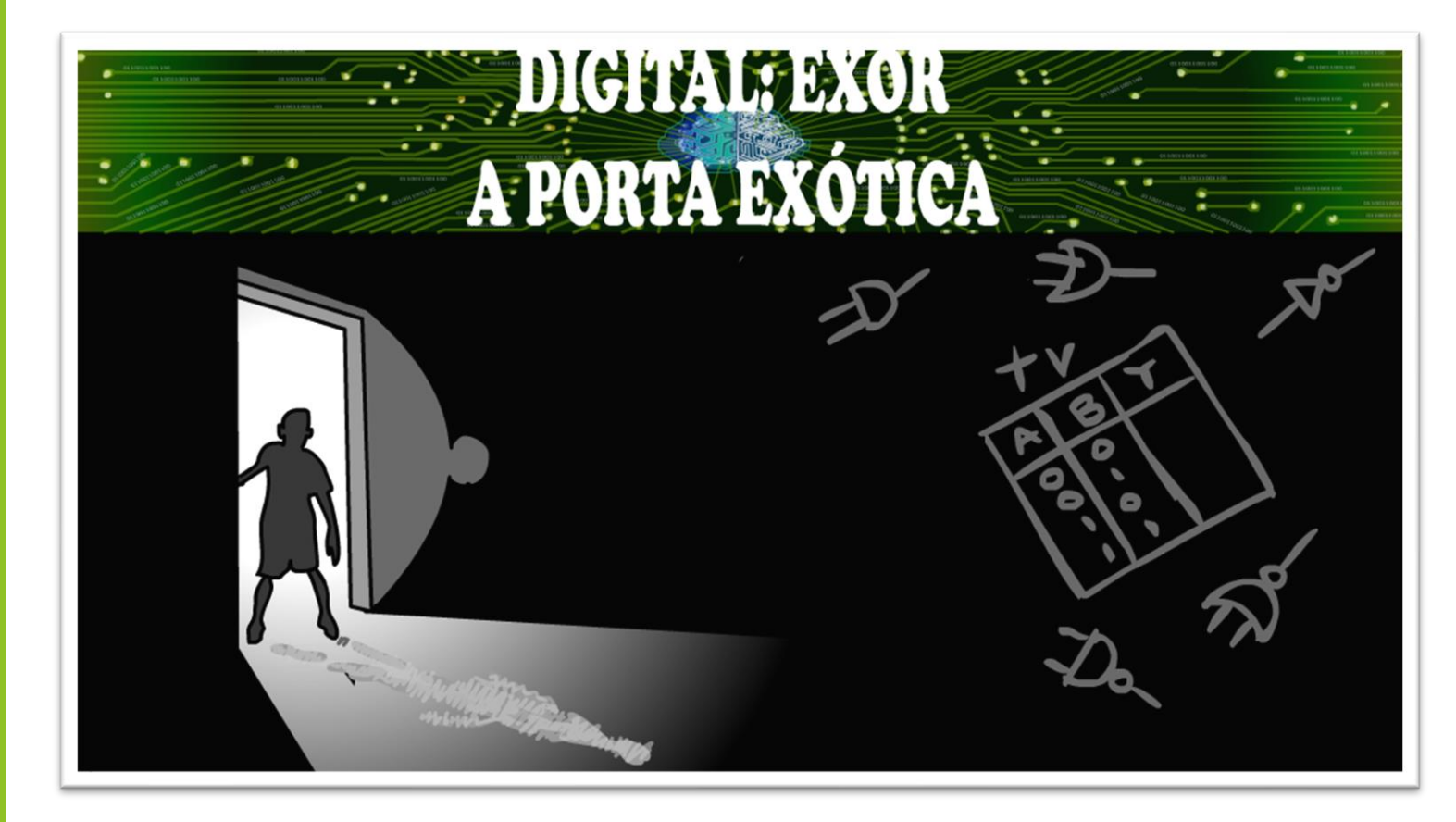

#### <span id="page-3-0"></span>DIGITAL: EXOR A PORTA **EXÓTICA**

#### **Figura 1**

Você já conhece os números binários, as portas lógicas básicas, and, or e not e a tabela verdade e já sebe que com essas portas você é capaz de explicar qualquer circuito lógica, ou função lógica, então vou mostrar nesse tutorial uma das funções mais incríveis da eletrônica digital, e que buga a cabeça de muito técnico eletrônico, a porta lógica EXOR.

Vamos lá!

PROFESSOR BAIRROS 3

### <span id="page-4-0"></span>O CIRCUITO.

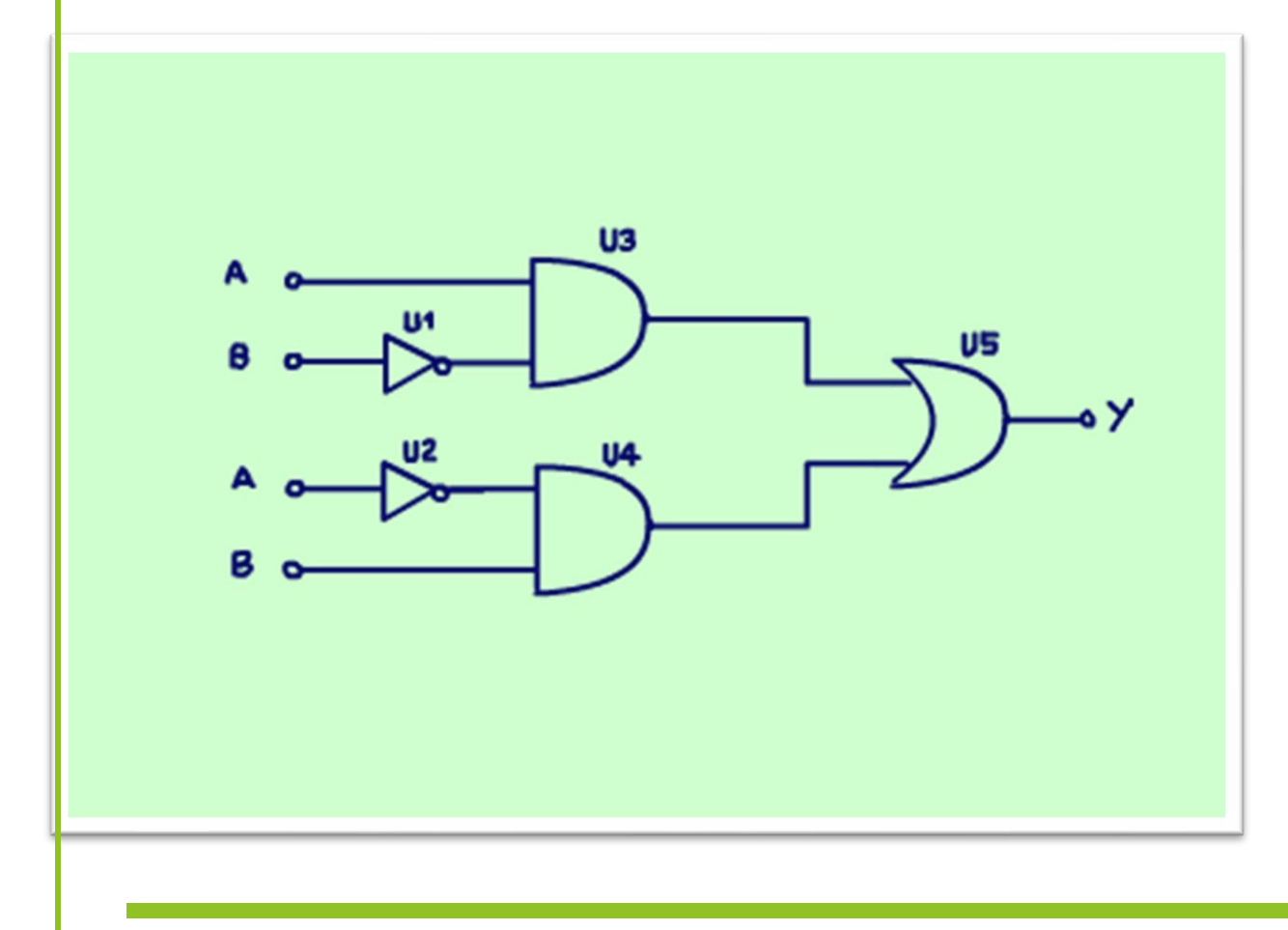

O circuito da porta EXOR é mostrado na figura.

Esse é um circuito com duas entradas, a entrada A e a entrada B e uma saída Y, note que as entradas A e B só podem assumir um de dois valores, na matemática pode ser zero ou um, ou na eletrônica vai ser ligado ou desligado, tem tensão ou não tem, zero volt, mas nesse diagrama as chaves não estão desenhadas, isso porque esse sinal pode vir de várias fontes, não somente de chaves, mas pode vir de sensores, como um sensor magnético de presença.

**Figura 2**

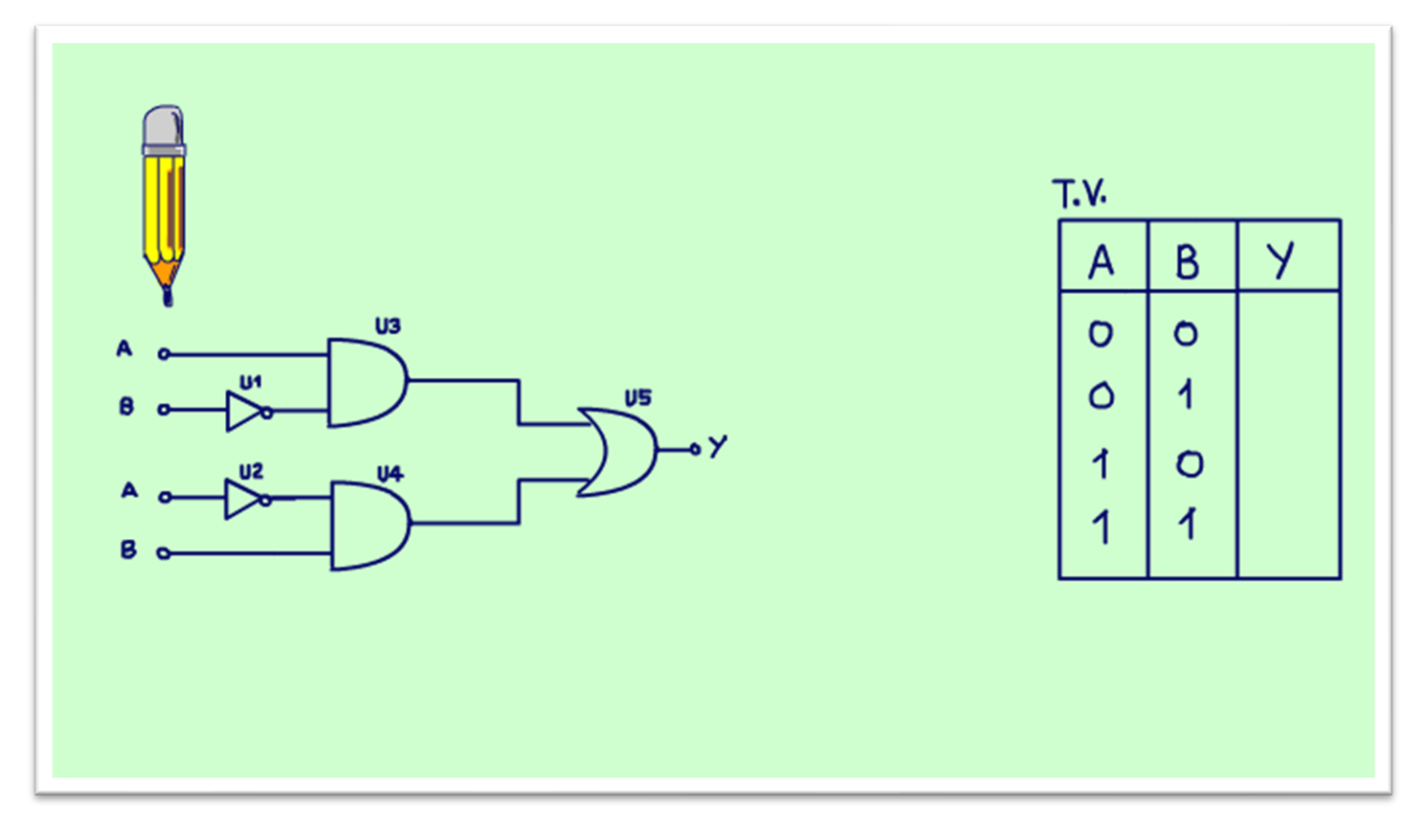

Analisar um circuito digital é levantar a tabela verdade, então comece desenhando a tabela verdade.

Como esse circuito tem duas variáveis a tabela verdade terá quatro possibilidades, olha ela aí as possibilidades descritas na tabela.

Agora é só escrever os valores no diagrama, uma linha de cada vez, é claro, e como vão ser muitas linhas é melhor usar um lápis, vai escrevendo e apagando que você vai levantar a tabela verdade.

**Figura 3**

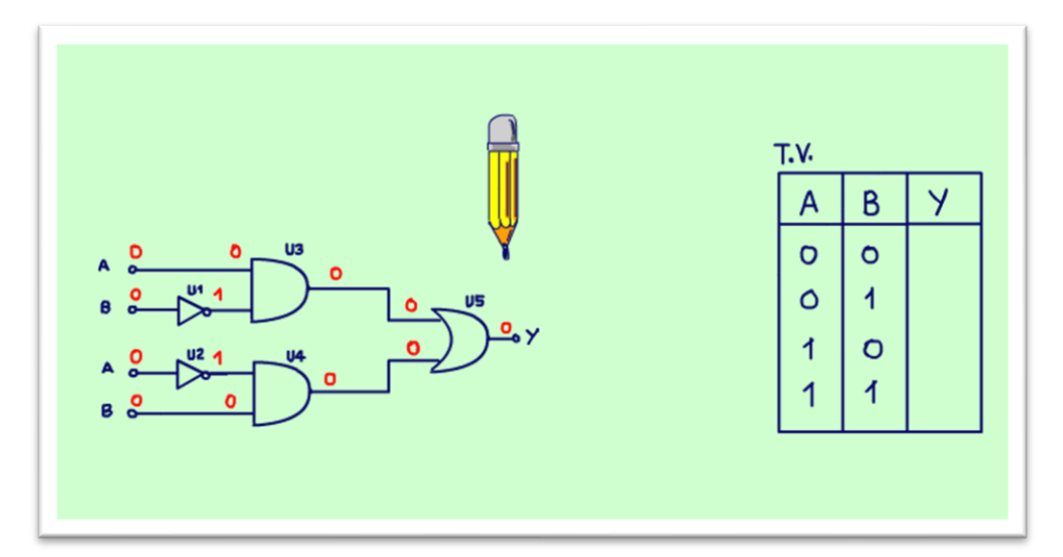

#### **Figura 4**

Tudo começa com o A igual a zero e B igual a zero, então é só colocar esses valores no diagrama e ir distribuindo no circuito.

Quando o B passar pela porta U1, inverte sai um, agora na porta U3 tem zero numa entrada e um na outra, você reconhece o tipo da porta U3?Isso mesmo é uma porta E, ou END em inglês, olha o desenho do "D" ali, na porta "E" a saída vai ser igual a um quando "A" E "B" for igual a um, não é esse caso, então a saída vai ser zero, é só escrever na saída e continuar a análise.

Esse sinal é aplicado na porta U5, mas está faltando o sinal na outra entrada, então tem que continuar a análise!

Olhando a porta U2, agora é essa porta quem inverte o sinal, a saída vai para um.

Esse sinal é aplicado na porta U4 que é outra porta do tipo E, então a saída é zero também, agora você tem os dois valores nas entradas de U5, você sabe o tipo da porta U5.

Isso mesmo, uma porta OR ou "OU" olha o desenho do "O" ali.

Na porta OU a saída será um quando as entradas A "OU" B forem um, nesse caso nenhuma entrada é igual a um então a saída é zero.

Essa é a resposta da primeira linha, Y é igual a zero.

PROFESSOR BAIRROS 6

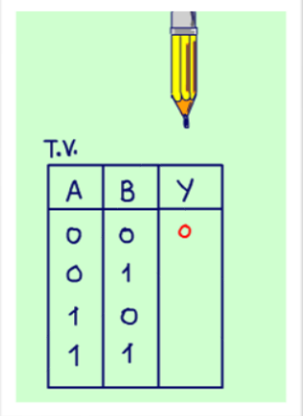

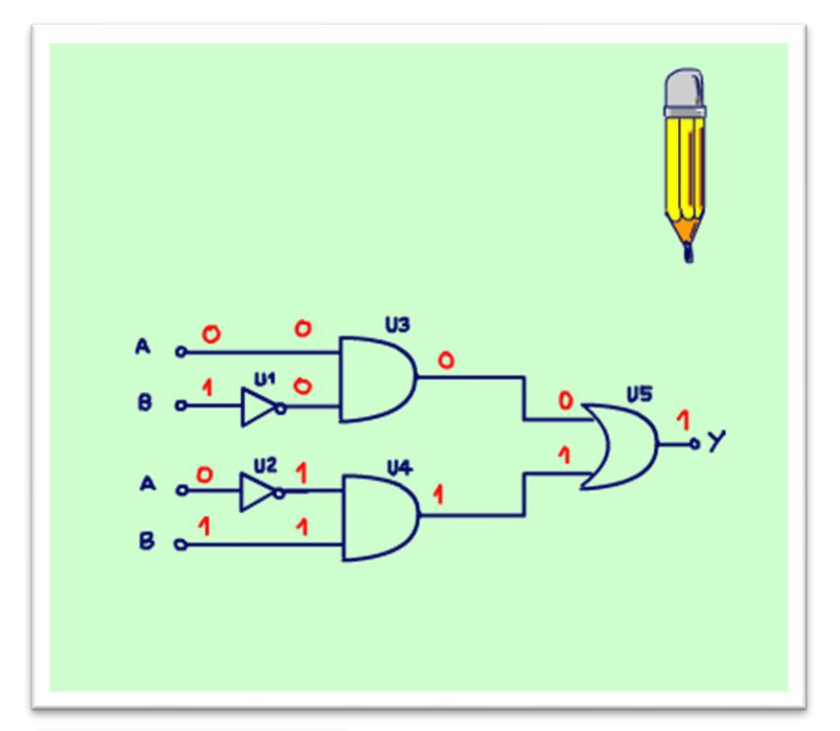

Agora é só fazer o mesmo para a segunda linha, para A igual a zero e B igual a um.

Distribuindo o sinal na porta inversora U1, a saída vai ser igual a zero.

Agora continuando a análise na porta U3, a porta "E", a saída é igual a zero.

Para A igual a zero e B igual a um, passando pela porta U2 a saída é igual a um.

Agora a saída de U4, a porta E é igual a um, A "E" B é igual a um.

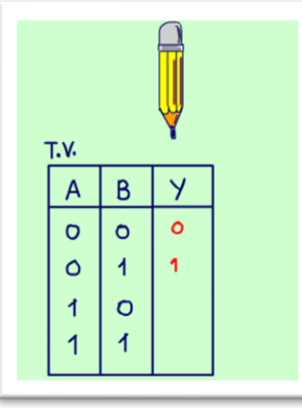

Com todos os valores na entrada de U5 fica fácil determinar a saída, uma das entradas é igual a um então a saída vai ser um, porta ou, viu simples essa eletrônica digital.

Esse é o valor da saída Y na segunda linha.

**Figura 5**

PROFESSOR BAIRROS **7** 

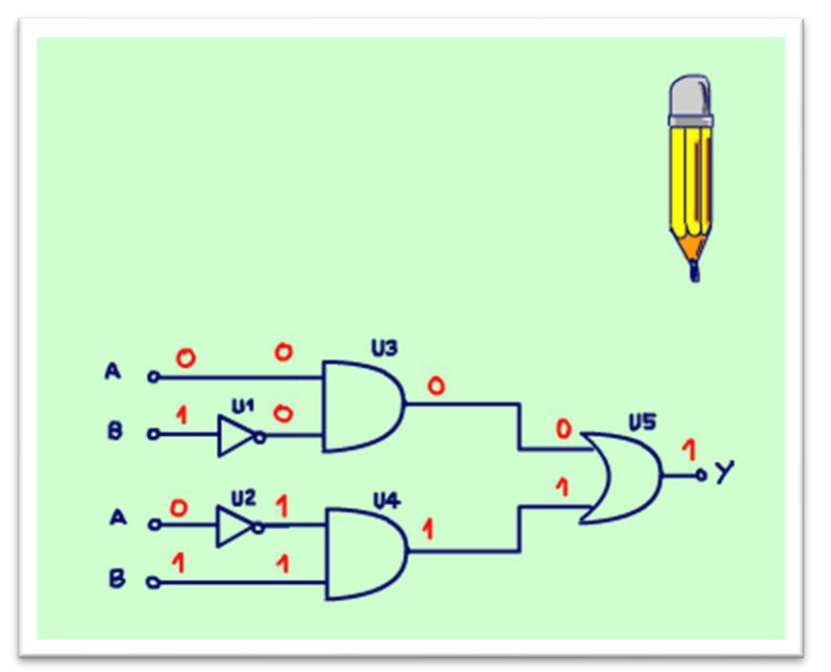

Na terceira linha, na porta U1 a saída é um.

A saída de U3 a entrada A e B são iguais a um, então a saída U3 é igual a um.

Continuando a análise para a porta U2, invertendo dá zero.

Agora a saída da porta U4 é igual a zero, porta AND.

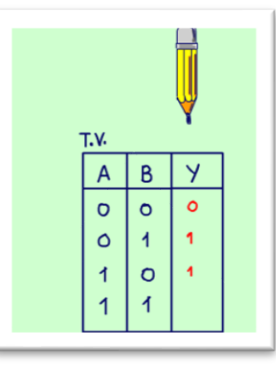

Pronto temos todos os valores para analisar U5, agora tem uma entrada igual a um e na outra igual a zero, a saída vai ser igual a um, esse será o valor de Y na terceira linha.

**Figura 6**

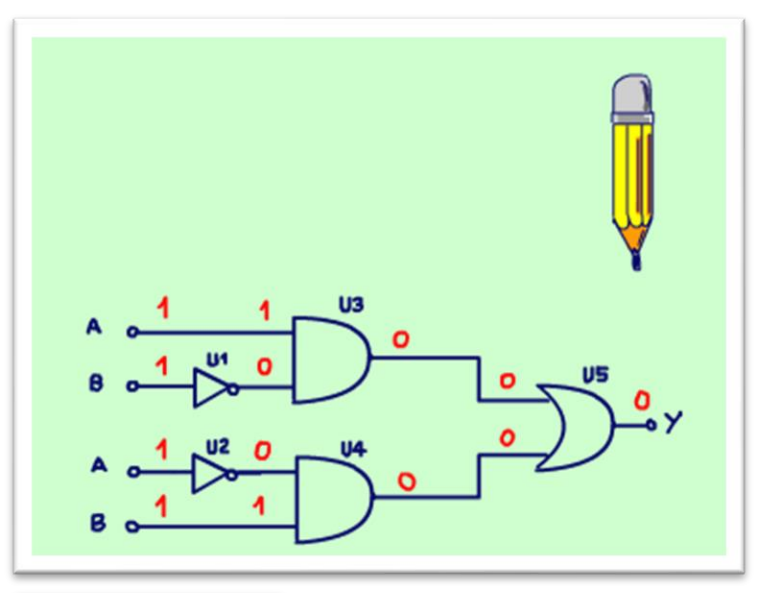

Fazendo o mesmo para a quarta linha, com A igual a um e B igual a um, distribuindo por U1, a saída é zero.

Depois por U2, a saída é zero também.

Depois analisando a porta E U3, a saída dá zero.

Depois analisando a porta U4, a saída dá zero também.

E pronto, chegamos na porta U5, se as duas entradas têm o valor zero, então a saída é igual zero, essa é o valor de Y na quarta linha.

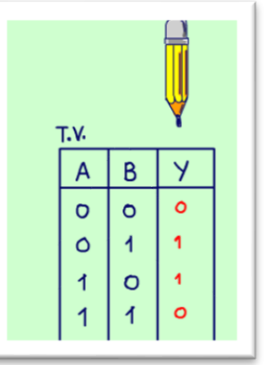

Pronto, a tabela verdade está completinha, analisamos o circuito da porta EXOR, a saída vai ser um quando A=0 e B=1 e, também vai ser um quando A=1 e B=0.

**Figura 7**

## <span id="page-10-0"></span>A FUNÇÃO DESIGUALDADE.

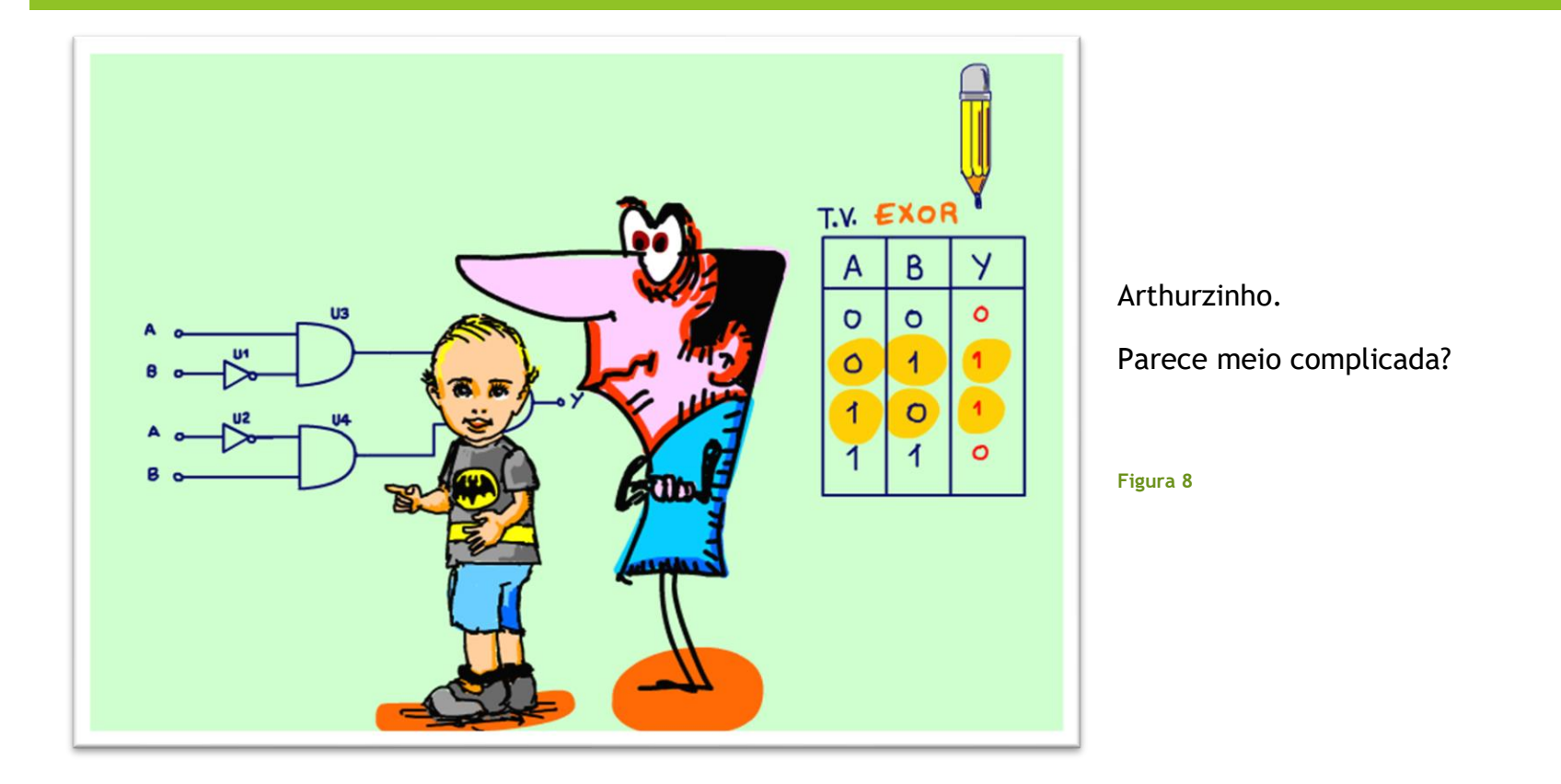

 $10<sup>1</sup>$ 

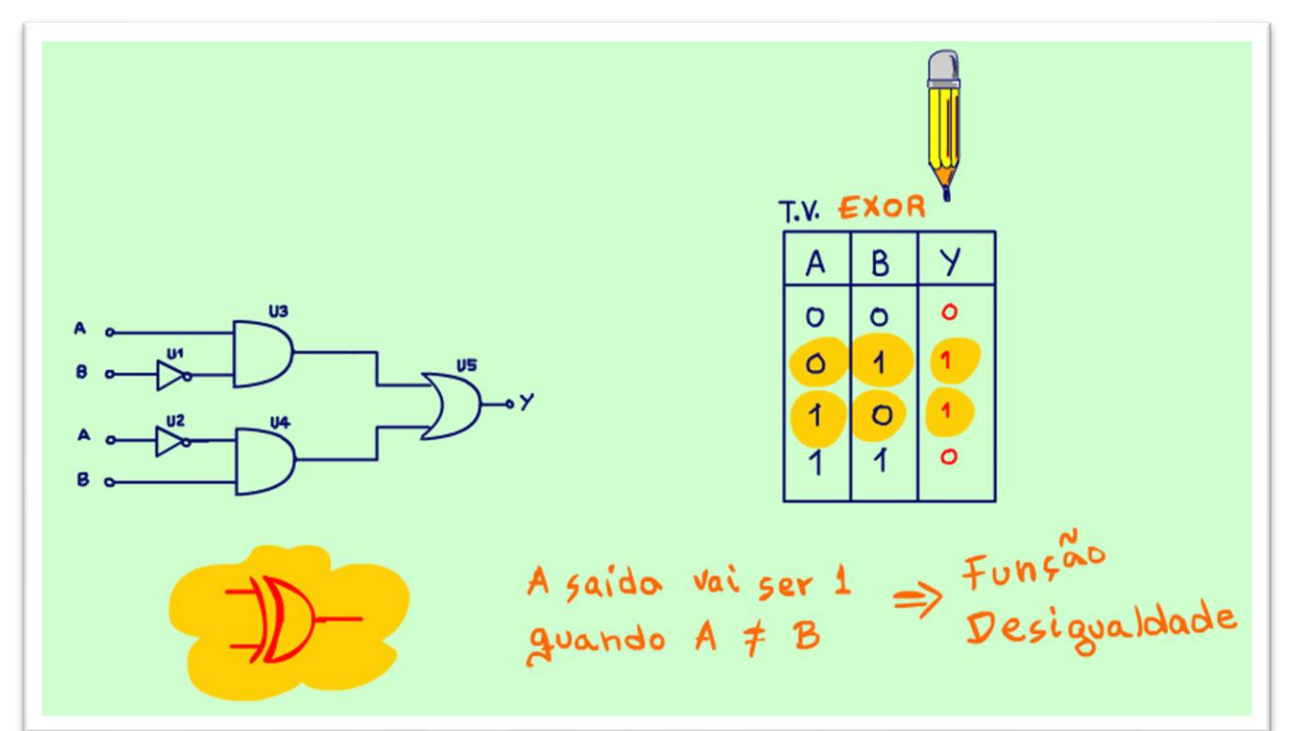

Mas tem uma forma simples de memorizar, aquela forma que você só encontra aqui no canal do Professor Bairros.

A saída vai ser um quando os valores das entradas forem diferentes, muito simples pensar assim não é mesmo?

Na eletrônica digital essa porta representa a função diferença ou desigualdade.

Essa porta tem até um símbolo novo, veja na figura, é uma função OU com um "O" dobrado.

**Figura 9**

#### <span id="page-12-0"></span>A PORTA EXNOR E A FUNÇÃO IGUALDADE

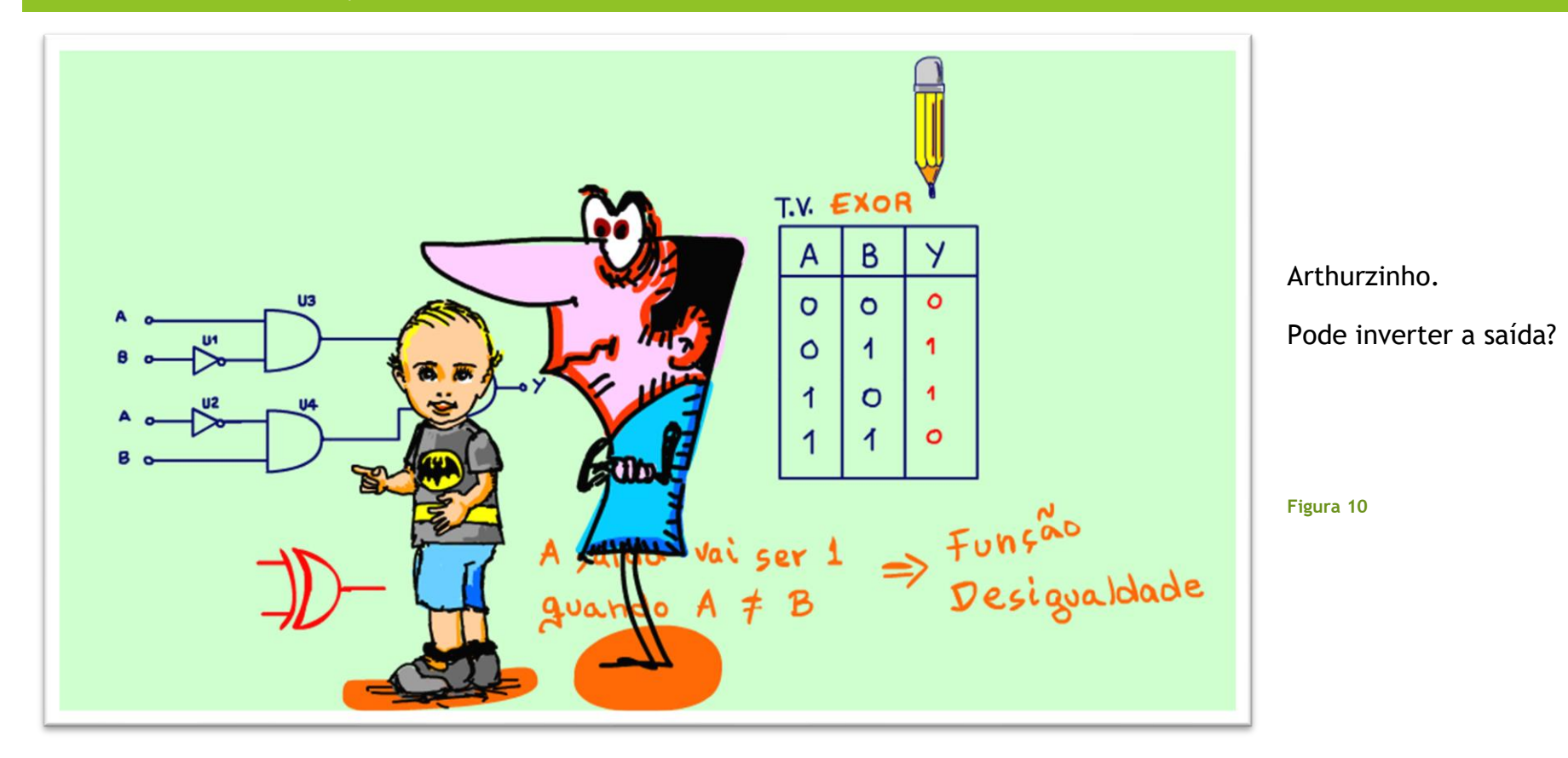

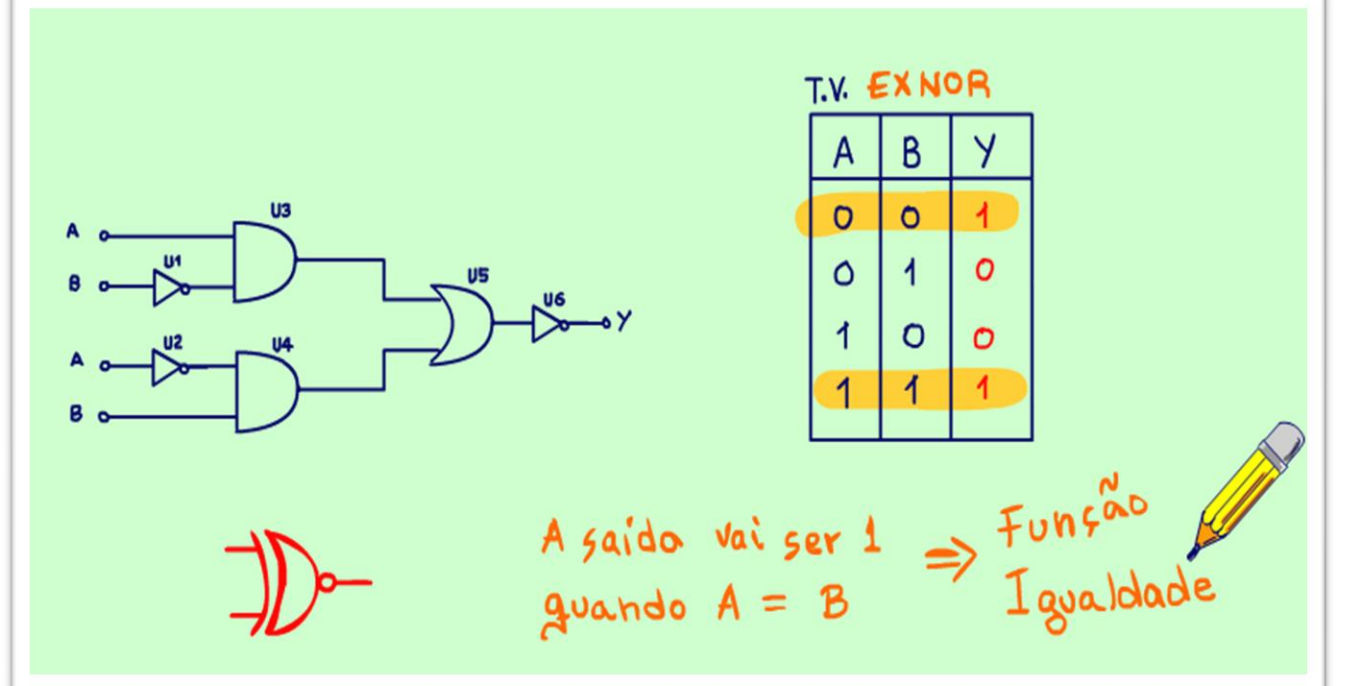

Sim pode, se colocar uma porta inversora na saída temos uma nova função, a EXOR invertida que é chamada de EXNOR.

A tabela verdade da EXNOR é a igual a tabela verdade da EXOR invertida, veja essa é a tabela verdade da EXNOR.

No símbolo é só colocar uma bolinha na saída da porta EXOR, lembre-se que a bolinha é o símbolo da inversão, e pronto esse é o símbolo da porta EXNOR.

Note que nessa tabela verdade a saída é igual a um quando as entradas forem iguais, então essa é uma nova função, a função igualdade na eletrônica digital

**Figura 11**

### <span id="page-14-0"></span>EXEMPLO PRÁTICO DA FUNÇÃO EXOR.

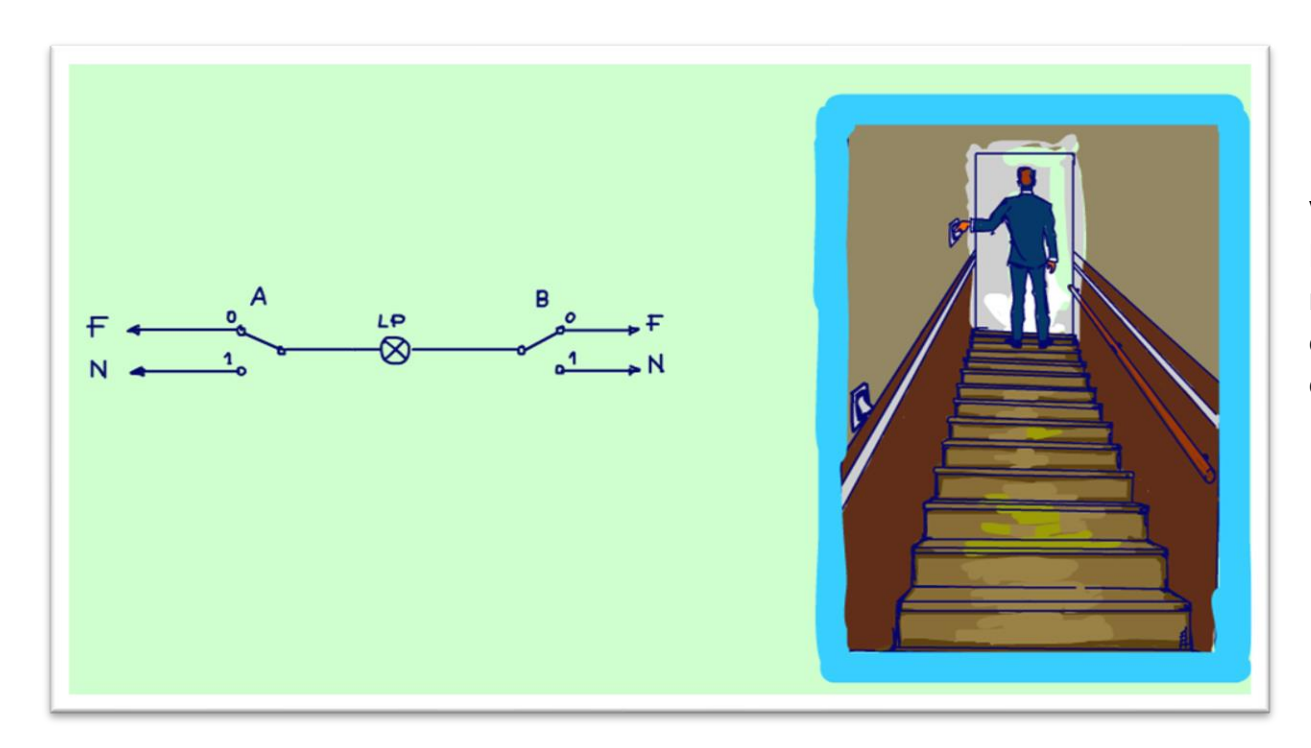

Você pode estar pensando que essa função EXOR, a conhecida desigualdade, não tem nenhuma aplicação prática, mas tem, veja o circuito da figura também conhecido como, o circuito escada, você conhece.

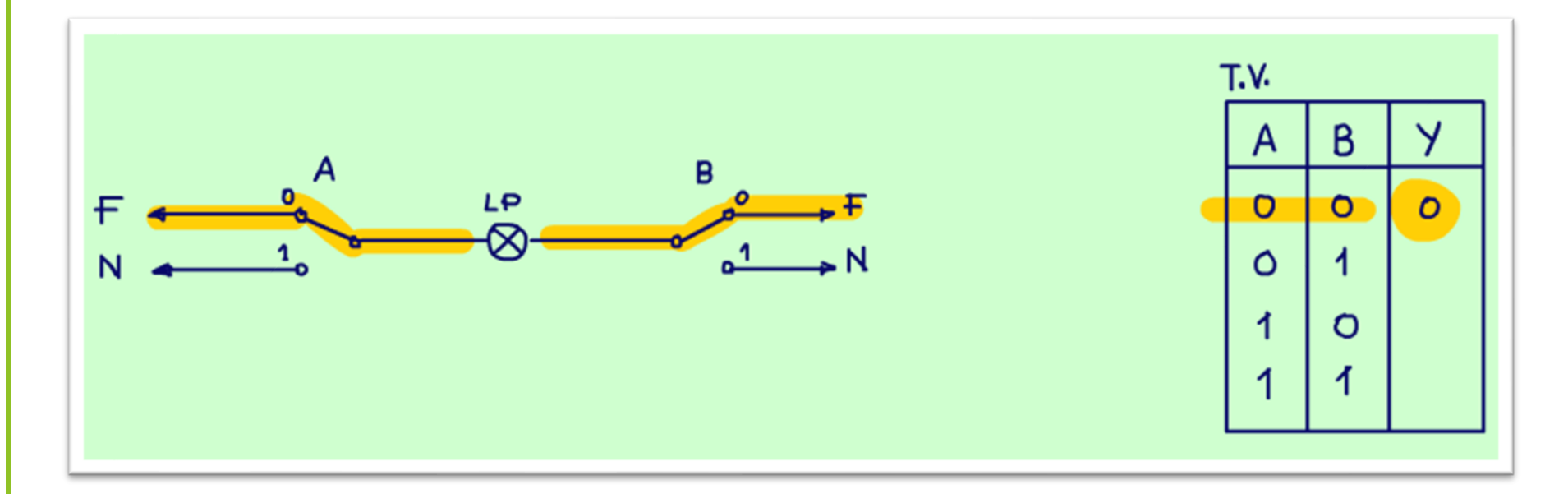

Vou levantar a tabela verdade desse circuito.

Note que se as duas chaves A e B estiverem na posição zero a lâmpada não acende, a lâmpada é a saída Y da tabela verdade, nessa linha a saída é zero.

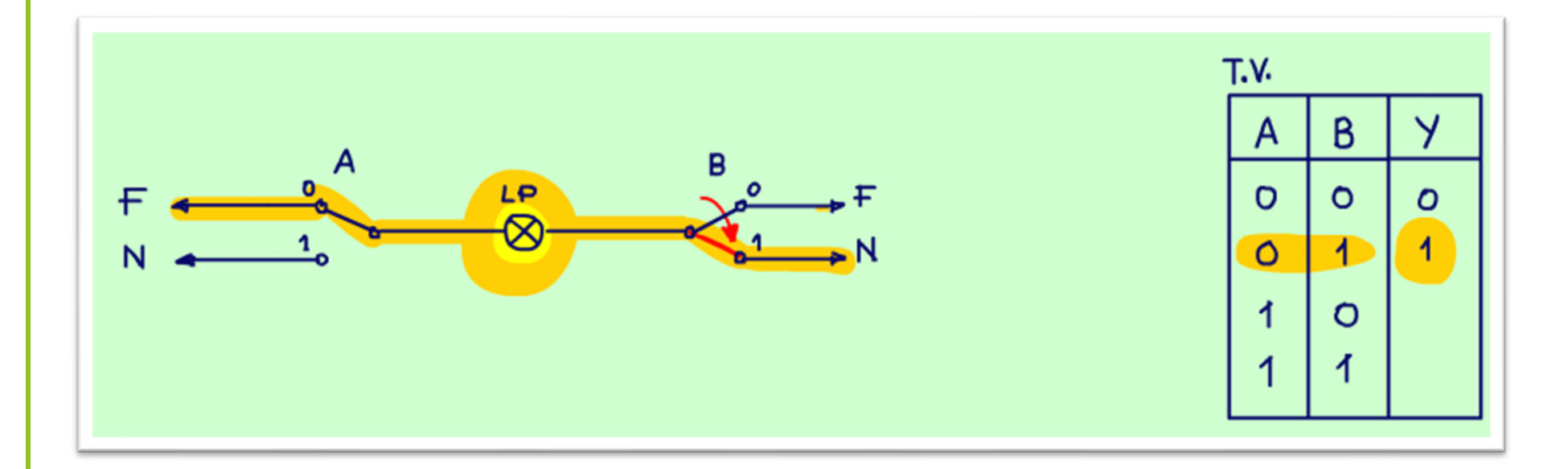

Se só a chave B estiver ligada, agora o circuito fecha e a lâmpada acende, Y é igual a um na tabela verdade.

PROFESSOR BAIRROS **16 A.C., 16 A.C. (16 A.C. 16 A.C. 16 A.C. 16 A.C. 16 A.C. 16 A.C. 16 A.C. 16 A.C. 16 A.C. 16 A.C. 16 A.C. 16 A.C. 16 A.C. 16 A.C. 16 A.C. 16 A.C. 16 A.C. 16 A.C. 16 A.C. 16 A.C. 16 A.C. 16 A.C. 16 A.C. 1** 

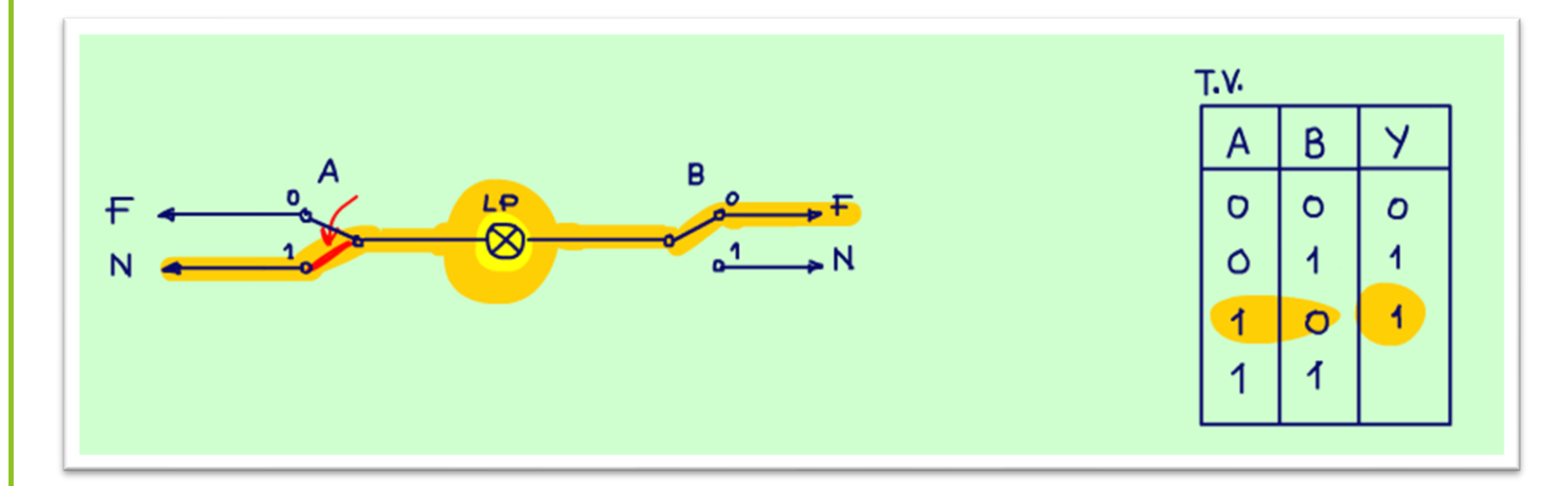

Se só a chave A estiver ligada, agora o circuito fecha e a lâmpada acende, Y é igual a um na tabela verdade.

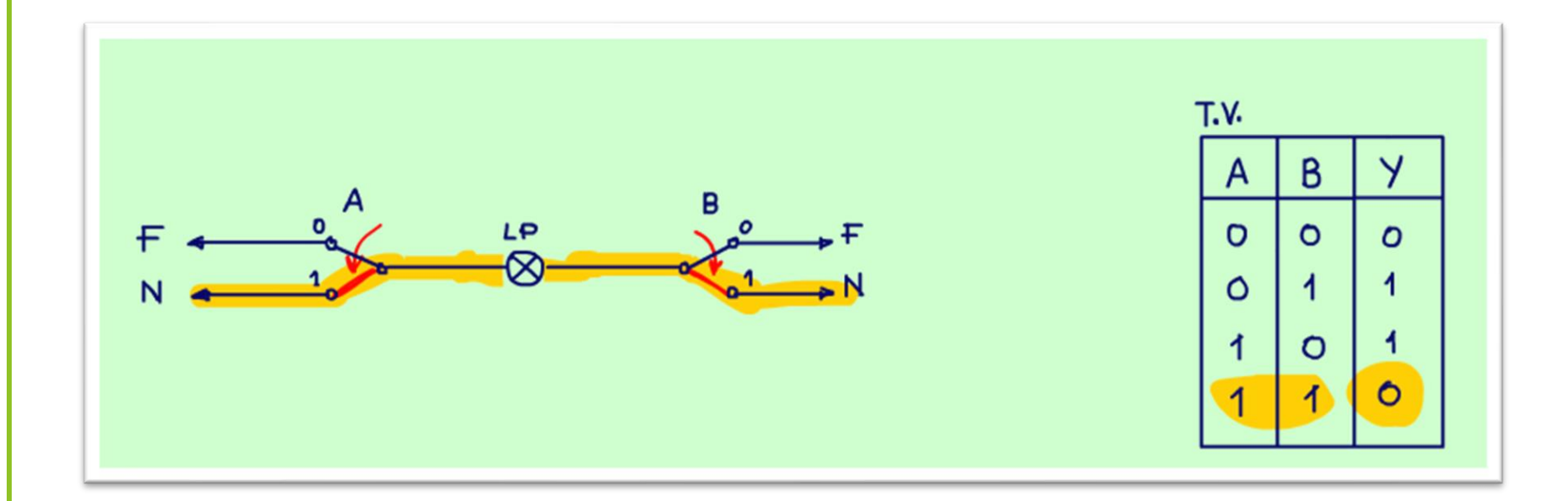

Agora a última linha, a chave A e B estiverem ligadas, agora o circuito abre e a lâmpada apaga, Y é igual a zero na tabela verdade.

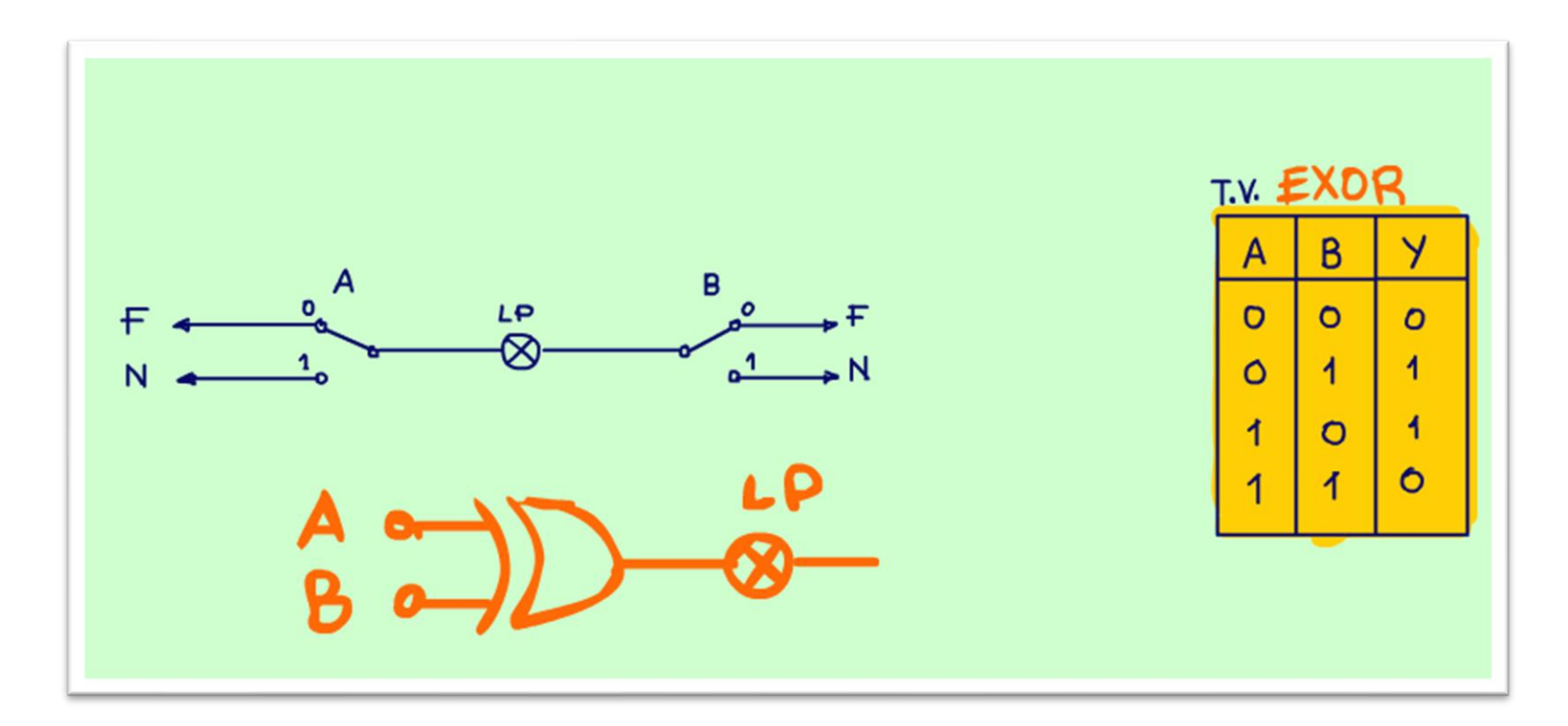

Veja essa tabela verdade é igualzinha a tabela verdade da função EXOR, então esse circuito é equivalente a porta EXOR.

Veja a lâmpada acende quando as chaves estiverem em posições diferentes, essa é a função diferença, a função EXOR, quem diria não é mesmo.

**Figura 12**

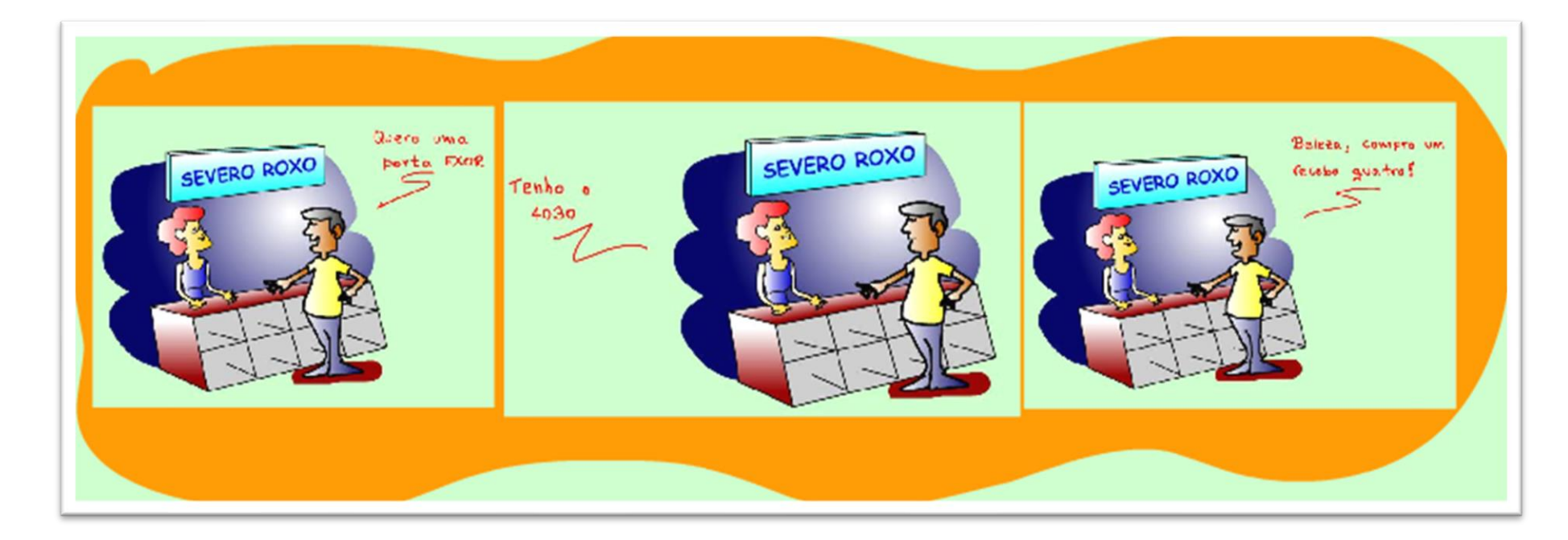

E claro, você pode ir alí na Severo Roxo e comprar um chip contendo quatro portas lógicas, é só pedir o 4030, um chip da família CMOS, você poderá até fazer um pisca pisco com ele, veremos esse circuito num próximo tutorial, e usar e você também pode usar em muitos circuitos eletrônicos, comandos e por aí a fora.

**Figura 13**

#### <span id="page-21-0"></span>CONCLUSÃO.

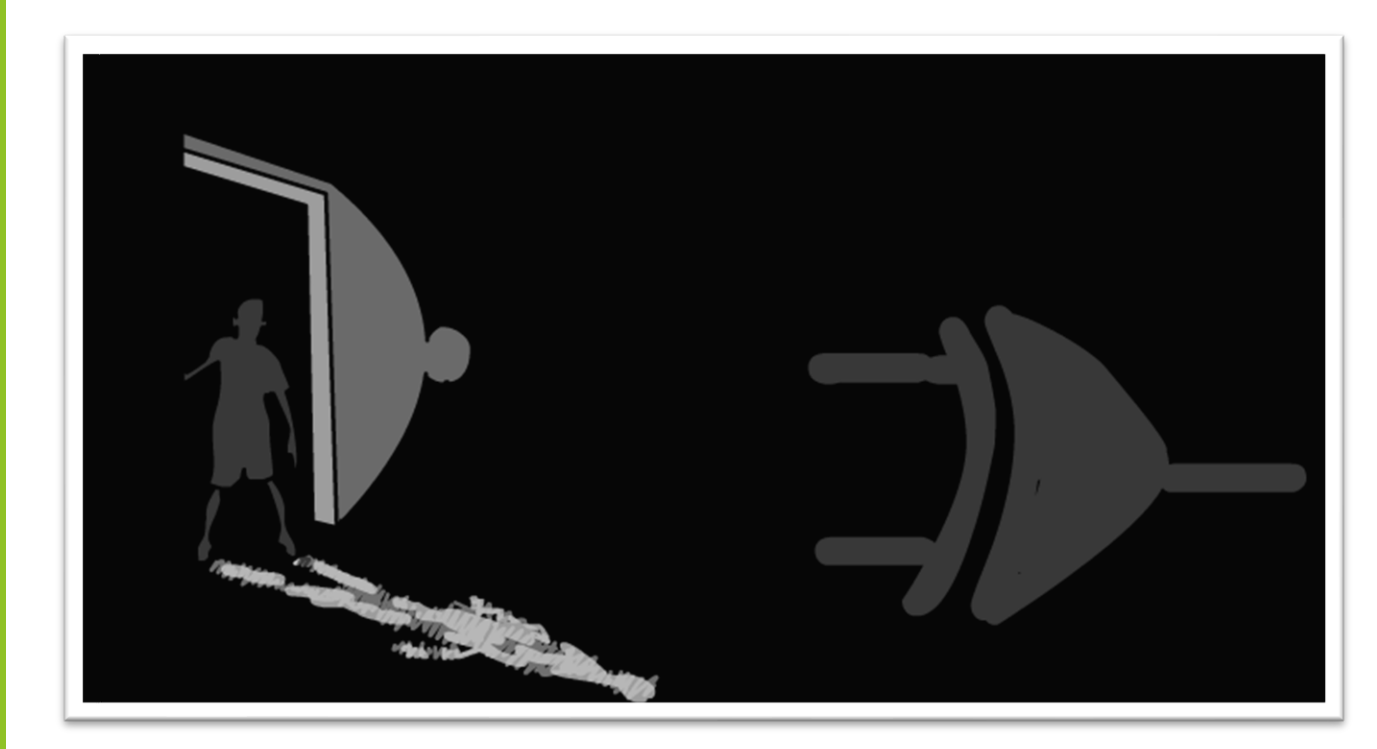

#### **Figura 14**

Realmente a porta EXOR e EXNOR são portas exóticas, a desigualdade e igualdade, uma escada que sobre e desce e nunca desaparece, mas não é tão comum como as outras que já vimos, por isso quando aparece buga a cabeça do técnico, mas agora você já sabe como debugar, é só pensar que a EXOR é a desigualdade e a EXNOR é o inverso a igualdade!

#### PROFESSOR BAIRROS 21

#### <span id="page-22-0"></span>**CRÉDITOS**

E por favor, se você não é inscrito, se inscreva e marque o sininho para receber as notificações do canal e não esqueça de deixar aquele like e compartilhar para dar uma força ao canal do professor bairros.

#### **Arthurzinho: E não tem site.**

Tem sim é [www.bairrospd.com](http://www.bairrospd.com/) lá você encontra o pdf e tutoriais sobre esse e outros assuntos da eletrônica

E fique atento ao canal do professor bairros para mais tutoriais sobre eletrônica, até lá!

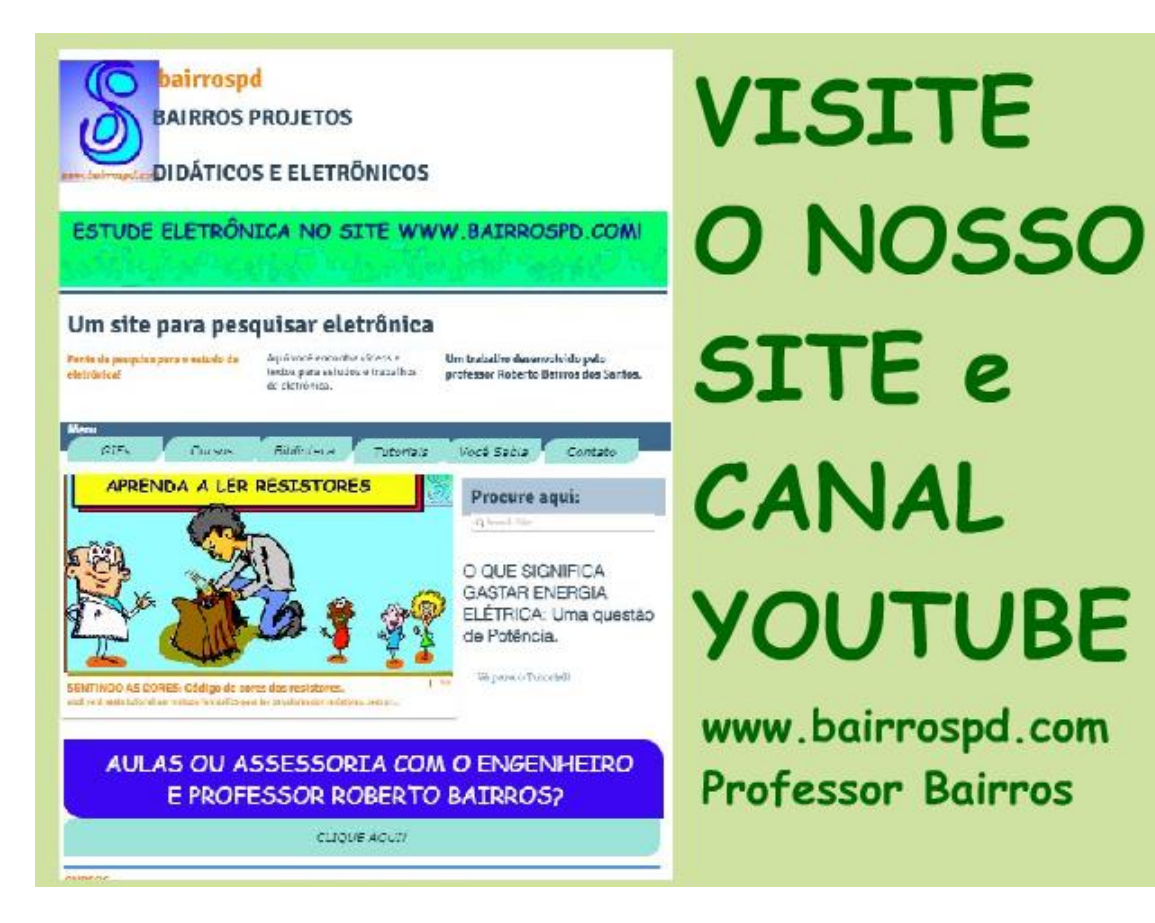

[www.bairrospd.com](http://www.bairrospd.com/)

[https://www.youtube.com/channel/UC\\_ttfxnYdBh4IbiR9twtpPA](https://www.youtube.com/channel/UC_ttfxnYdBh4IbiR9twtpPA)

20221012 DIGITAL-EXOR a porta mais exótica

DIGITAL: EXOR A PORTA EXÓTICA

<https://youtu.be/TyQYsGcCtX4>

Você já conhece os números binários, as portas lógicas básicas, and, or e not e a tabela verdade e já sebe que com essas portas você é capaz de explicar qualquer circuito lógica, ou função lógica, então vou mostrar nesse tutorial uma das funções mais incríveis da eletrônica digital, e que buga a cabeça de muito técnico eletrônico, a função EXOR.

ABRA ESSE TUTORIAL E EXORCISE A EXOR

VISITE O SITE DO PROFESSOR BAIRROS LÁ TEM O PDF E MUITO MAIS PARA AULAS ONLINE CONTATE VIA SITE [www.bairrospd.com](http://www.bairrospd.com/) SOM: pop alegre Mysteries -30 (fonte YOUTUBE) SEO:

Porta exor, eletrônica digital, tabela verdade por exor, função exor, função desigualdade, função igualdade, função desigualdade, porta exnor, função exnor,